# **sbml2julia documentation**

*Release 0.1.1*

**Paul F. Lang**

**Dec 19, 2020**

# **CONTENTS**

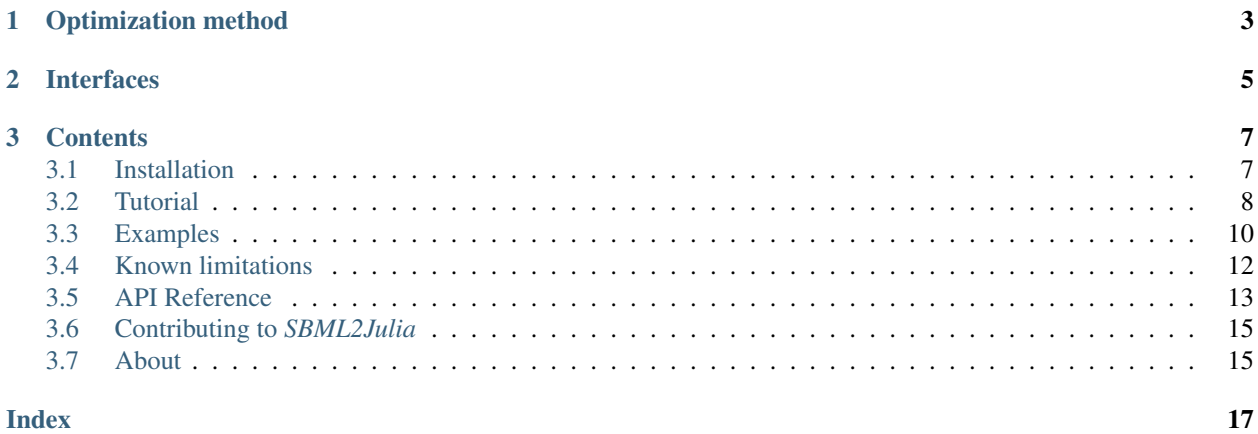

*SBML2Julia* is a tool to for optimizing parameters of ordinary differential equation (ODE) models. *SBML2Julia* translates a model from SBML[/PEtab](https://petab.readthedocs.io/en/stable/) format into Julia for Mathematical Programming [\(JuMP\)](https://jump.dev/JuMP.jl/stable/), performs the optimization task and returns the results.

Source code: <https://github.com/paulflang/SBML2Julia>

#### **CHAPTER**

# **OPTIMIZATION METHOD**

<span id="page-6-0"></span>*SBML2Julia* uses the optimization method presented in [Scalable nonlinear programming framework for parameter](https://journals.plos.org/ploscompbiol/article?id=10.1371/journal.pcbi.1006828) [estimation in dynamic biological system models.](https://journals.plos.org/ploscompbiol/article?id=10.1371/journal.pcbi.1006828) In brief, contrary to typical parameter optimization methods for ODE systems, *SBML2Julia* does not rely on simulation of the ODE system. Instead *SBML2Julia* uses an implicit Euler scheme to time-discretize an ODE system of n equations into m time steps. This transforms the ODE system into a system of n \* (m - 1) algebraic equations with n \* m variables. These n \* m variables (or a subset thereof) can then be cast into an objective function. Per default, *SBML2Julia* uses a least square objective. *SBML2Julia* then uses interior-point optimization implemented in the Julia language to minimize the objective function constraint to the n \* (m - 1) algebraic equations.

### **CHAPTER**

**TWO**

# **INTERFACES**

<span id="page-8-0"></span>Optimization tasks can be performed from a Python API or a command line interface.

#### **CHAPTER**

### **THREE**

### **CONTENTS**

### <span id="page-10-1"></span><span id="page-10-0"></span>**3.1 Installation**

*SBML2Julia* depends on several Python and Julia packages. If you have Docker installed on your machine, the easiest way of installing these dependencies is to pull the latest [SBML2Julia docker image](https://hub.docker.com/repository/docker/paulflang/sbml2julia) from dockerhub and build a container.:

```
user@bash:/$ docker pull paulflang/sbml2julia:latest
user@bash:/$ docker run -it --mount type=bind, source=<my_host_dir>, target=/media_
˓→paulflang/sbml2julia:latest
```
To install the latest *SBML2Julia* release in the docker container, run:

user@bash:/\$ python3 -m pip install sbml2julia

Alternatively, to install the latest *SBML2Julia* version from GitHub, run:

```
user@bash:/$ git clone https://github.com/paulflang/sbml2julia.git
user@bash:/$ python3 -m pip install sbml2julia
```
To check if the installation was succesful, run:

user@bash:/\$ sbml2julia -h

If you do not want to use Docker, the *SBML2Julia* dependencies can be installed on Ubuntu machines as indicated in the [Dockerfile.](https://github.com/paulflang/sbml2julia/blob/master/Dockerfile) Once these dependencie are installed, *SBML2Julia* can be installed as above.

#### **3.1.1 Optional installation of efficient HSL linear solvers**

*SBML2Julia* uses the nonlinear optimization solver *Ipopt* as core optimization engine. Its performance critically relies on the efficiency of the linear solver used within *Ipopt*. If the estimation problem faces intractability, we recommend custom installation of efficient HSL linear solvers. Since HSL linear solvers run under a different license that SBML2Julia, we cannot distribute them with *SBML2Julia*. However, academics can request a [free license for HSL](http://www.hsl.rl.ac.uk/ipopt/) [linear solvers.](http://www.hsl.rl.ac.uk/ipopt/) Using these HSL linear solvers within *SBML2Julia* requires custom [installation of Ipopt](https://coin-or.github.io/Ipopt/INSTALL.html) and its [Julia](https://github.com/JuliaOpt/Ipopt.jl) [interface.](https://github.com/JuliaOpt/Ipopt.jl)

### <span id="page-11-0"></span>**3.2 Tutorial**

This section contains tutorials for the Python API and command line interface.

#### **3.2.1 Python API**

The following tutorial illustrates how to use the *SBML2Julia* Python API.

#### **Importing** *SBML2Julia*

Run this command to import *SBML2Julia*:

**>>> import sbml2julia**

#### **Specifying an optimization problem**

*SBML2Julia* uses the PEtab format for specifying biological parameter estimation problems. PEtab is built around SBML and based on tab-separated values (TSV) files. Please visit the [PEtab documentation](https://petab.readthedocs.io/en/stable/documentation_data_format.html) and have a look at the [PEtab examples](https://github.com/PEtab-dev/petab_test_suite/tree/master/cases) for detailed instructions on how to specify an optimization problem in PEtab. If you also want to customise upper and lower boundaries for the model species, you can provide an additional species table (see [species\\_Vinod\\_FEBS2015.tsv](https://github.com/paulflang/sbml2julia/blob/main/examples/Vinod_FEBS2015/species_Vinod_FEBS2015.tsv) as an example).

*SBML2Julia* also contains the following optimization hyperparameters:

- t\_steps: number of time-discretization steps. Default None.
- n\_starts: number of multistarts. Default 1.
- infer ic from sbml: infer initial conditions which are not specified in the PEtab condition table from SBML. Default False.
- **optimizer\_options**: [optimization solver options.](https://jump.dev/JuMP.jl/dev/solvers/#JuMP.set_optimizer_attributes) Default { }.
- custom\_code\_dict: dict with replaced code as keys and replacement code as values. Default { }.

The problem is then specified as:

```
>>> problem = sbml2julia.SBML2JuliaProblem('my_petab_promlem.yaml', t_steps=100, n_
˓→starts=1, infer_ic_from_sbml=False, optimizer_options={}, custom_code_dict={})
```
Once the problem is specified, *sbml2julia* has transformed the problem to a julia JuMP model. The code for this model can be accessed via:

```
>>> code = problem.julia_code
```
or written to a file via:

```
>>> problem.write_jl_file(path='path_to_jl_file.jl')
```
If you want to change the optimization problem in a way that is not yet supported by *SBML2Julia*, you can manually modify the julia code and run the optimization in julia yourself. Alternatively, you can change problem.julia\_code via:

**>>>** problem.insert\_custom\_code({'<replaced lines>': '<replacement lines>'})

#### **Choosing an HSL linear solver**

Optionally, the optimizer\_options attribute can be used to specify the linear solver used within *Ipopt*. For example:

**>>>** problem.optimizer\_options={'linear\_solver': 'ma57'}

#### **Running the optimization**

The optimization can be run with:

```
>>> problem.optimize()
```
Please note that this may take a while.

#### **Accessing the results**

The results can be accessed via:

```
>>> results = problem.results
```
and written to TSV and Excel files with:

```
>>> problem.write_results(path='./tsv_results/')
>>> problem.write_results(path='results.xlsx')
```
Time courses for the optimal solution of condition cond and corresponding experimental datapoints can be plotted by:

**>>>** problem.plot\_results(cond, path='path\_to\_plot.pdf', observables=[], size=(6, 5))

where the optional observable argument accepts a list of observables that shall be plotted (if emppty, all observables specified in PEtab are plotted). The optional  $size$  argument specifies the size of the figure.

If you want to update the nominal parameter values in your PEtab problem parameter table with the fitted values, run:

**>>>** problem.write\_optimized\_Parameter\_table()

This will create a *post\_fit\_parameters.tsv* file in your PEtab problem directory. This can be useful to perform sensitivity analysis in other PEtab compatible optimization toolboxes such as [pyPesto.](https://pypesto.readthedocs.io/en/latest/)

#### **3.2.2 Command line interface**

To excecute a parameter fitting problem from the command line interface (CLI) you need to specify your optimization problem in the [PEtab format,](https://petab.readthedocs.io/en/stable/documentation_data_format.html) which is built around SBML and TSV files. If you also want to customise upper and lower boundaries for model species, you can provide an additional species table (see [species\\_Vinod\\_FEBS2015.tsv](https://github.com/paulflang/sbml2julia/blob/main/examples/Vinod_FEBS2015/species_Vinod_FEBS2015.tsv) as an example).

The *sbml2julia* CLI allows you to specify the following optimization options:

- -t, –t\_steps: number of time-discretization steps. Default None.
- -n, -n\_starts: number of multistarts. Default 1.
- -i, –infer ic from sbml: infer initial conditions which are not specified in the PEtab condition table from SBML. Default False.
- -o. -optimizer options: [optimization solver options.](https://jump.dev/JuMP.jl/dev/solvers/#JuMP.set_optimizer_attributes) Default {}.
- -c, –custom\_code\_dict: dict with replaced code as keys and replacement code as values. Default {}.
- -d, –out\_dir: output directory for julia\_code, results and plot. Default './results/'.
- -p, –plot\_obs: list of observables to be plotted. Default all, i.e. [].

The problem is then specified and solved via:

```
user@bash:/$ sbml2julia optimize 'my_petab_promlem.yaml' -t 100 -n 1 -i 'False' -o {}
˓→-c {} -d './results' -p '[]'
```
The results can be found in the output directory given to the  $-d$  argument.

#### **Choosing an HSL linear solver**

Optionally, the optimizer\_options attribute can be used to specify the linear solver used within *Ipopt*. For example:

```
user@bash:/$ sbml2julia optimize 'my_petab_promlem.yaml' -t 100 -n 1 -i 'False' -o '
˓→{linear_solver: ma57}' -c {} -d './results' -p '[]'
```
### <span id="page-13-0"></span>**3.3 Examples**

#### **3.3.1 G2/M cell cycle transition**

The [SBML2Julia GitHub repository](https://github.com/paulflang/sbml2julia/tree/main/examples/Vinod_FEBS2015) contains a version of the [Vinod et Novak model](https://www.sciencedirect.com/science/article/pii/S0014579315000873) of the G2/M cell cycle transition. The model contains 13 species, 13 simulated observables, 24 parameters and 4 experimental conditions.

#### **Using the Python API**

The *SBML2Julia* problem can be created using the Python API (and assuming that the current working directory is the *SBML2Julia* root directory) via:

```
>>> import sbml2julia
>>> problem = sbml2julia.SBML2JuliaProblem('examples/Vinod_FEBS2015/Vinod_FEBS2015.
\rightarrowyaml')
```
and solved by:

```
>>> problem.optimize()
```
The results are then available under problem.results, which returns a dictionary containing 'par\_best' (the best found parameter set), 'species', 'observables', 'fval' (the negative log-likelihood) and 'chi2' (chi2 values of residuals). For example, to access the best parameter set, type:

```
>>> problem.results['x_best']
          Name par_0 par_best par_best_to_par_0
0 kDpEnsa 0.0500 0.048840 0.976807
1 kPhGw 1.0000 0.955727 0.955727
2 kDpGw1 0.2500 0.236274 0.945095
```
(continues on next page)

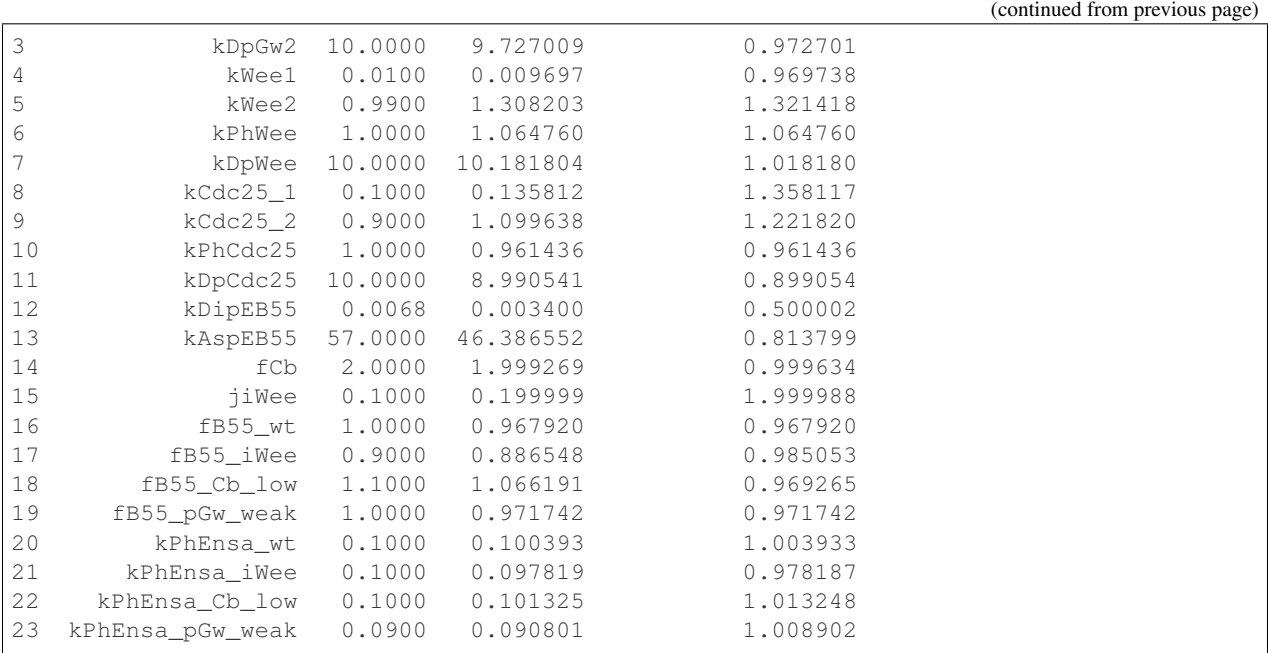

Selected observables of the optimized simulation of a given simulation condition can be plotted via:

**>>>** problem.plot\_results(condition='wt', observables=['obs\_Cb', 'obs\_pCb', 'obs\_B55'])

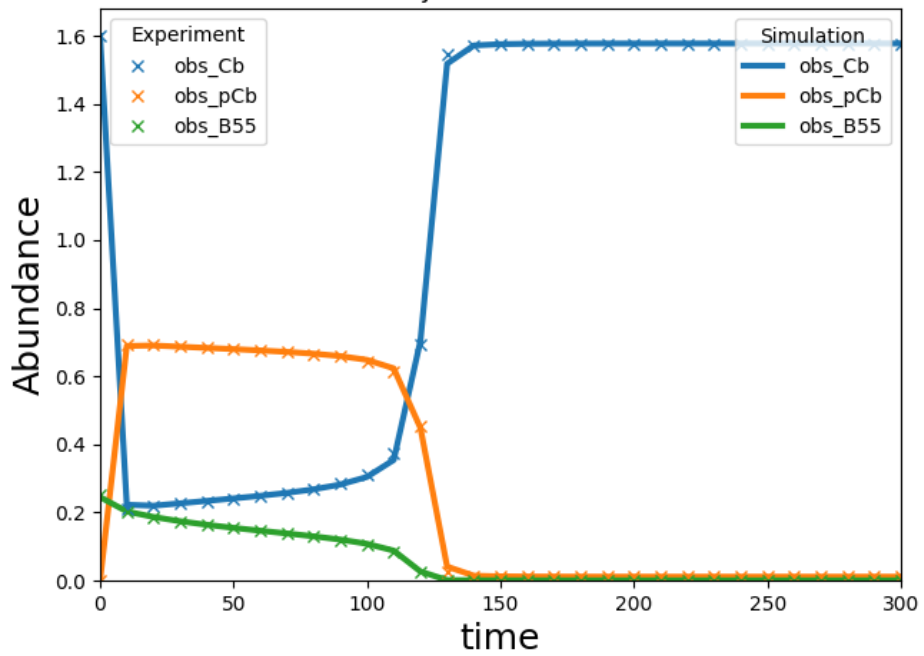

#### SBML2JuliaMP time course

#### **Using the command line interface**

Similarly, the same example problem can be solved from the command line interface:

```
user@bash:/sbml2julia$ sbml2julia optimize 'examples/Vinod_FEBS2015/Vinod_FEBS2015.
˓→yaml' -d 'examples/Vinod_FEBS2015/results/'
```
The results can be found in the output directory given to the  $-d$  argument.

#### **3.3.2 Gut microbial community**

The [SBML2Julia GitHub repository](https://github.com/paulflang/sbml2julia/tree/main/examples/Shin_PLOS2019) contains a generalised Lotka-Volterra model of 12 gut bacteria. The model conceived by [Shin et al.](https://journals.plos.org/ploscompbiol/article?id=10.1371/journal.pcbi.1006828) contains 2 species, 2 observables, 156 parameters and 210 experimental conditions in its PEtab formulation.

#### **Using the Python API**

The *SBML2Julia* problem can be created using the Python API (and assuming that the current working directory is the *sbml2julia* root directory) via:

```
>>> import sbml2julia
>>> problem = sbml2julia.SBML2JuliaProblem('examples/Shin_PLOS2019/Shin_PLOS2019.yaml
˓→'})
```
and solved by:

```
>>> problem.optimize()
```
Again, the results are available under problem.results. [Plots](https://github.com/paulflang/sbml2julia/tree/main/examples/Shin_PLOS2019/plots) of the observables can be generated with the problem.plot\_results() method and results can be written to TSV files with problem. write\_results().

#### **Using the command line interface**

Similarly, the same example problem can be solved from the command line interface:

```
user@bash:/sbml2julia$ sbml2julia optimize 'examples/Shin_PLOS2019/Shin_PLOS2019.yaml
˓→' -d './examples/Shin_PLOS2019/results/'
```
The results can be found in the output directory given to the  $-d$  argument.

# <span id="page-15-0"></span>**3.4 Known limitations**

- Local minima: To avoid local minima, you can try to increase the number of starting point n\_starts.
- Stiff equations: For some parameter sets, the model ODEs may be very stiff. The implicit Euler scheme used by *SBML2Julia* may encounter numerical errors. You can try increasing the number of discretization time steps by increasing t\_ratio or reducing the parameter search window in the *Petab* parameter table.

### <span id="page-16-1"></span><span id="page-16-0"></span>**3.5 API Reference**

**class** sbml2julia.core.**SBML2JuliaProblem**(*petab\_yaml*, *t\_steps=None*, *n\_starts=1*, *infer\_ic\_from\_sbml=False*, *optimizer\_options={}*, *custom\_code\_dict={}*) Class to create and solve an optimization and retreive the results **property custom\_code\_dict** Get custom\_code\_dict Returns custom code dict Return type dict **import\_julia\_code**(*file*) Summary Parameters **file** (TYPE) – Description **property infer\_ic\_from\_sbml** Get infer ic from sbml Returns if missing initial conditions shall be infered from SBML model Return type bool **insert\_custom\_code**(*custom\_code\_dict*) Inserts custom code into Julia code **Parameters custom\_code\_dict** (dict) – dict with replaced code as keys and replacement code as values **property julia\_code** Get julia\_code Returns julia code for optimization Return type str **property n\_starts** Get n\_starts Returns number of multistarts Return type int **optimize**() Optimize SBML2JuliaProblem Returns Results in a dict with keys 'species', 'observables', 'parameters' and 'par\_est' Return type dict **property optimizer\_options** Get optimizer\_options Returns optimization solver options Return type dict

**property petab\_problem**

Get petab\_problem

Returns petab problem

Return type petab.problem.Problem

<span id="page-17-0"></span>**property petab\_yaml\_dict**

Get petab\_yaml\_dict

Returns petab\_yaml\_dict

Return type dict

**plot\_results**(*condition*, *path='./plot.pdf'*, *observables=[]*, *size=(6, 5)*) Plot results

Parameters

- **condition** (str) experimental condition to plot
- **path** (str, optional) path to output plot
- **observables** (list, optional) list of observables to be plotted
- **size** (tuple, optional) size of image

Raises **ValueError** – if *observables* is not a list

#### **property results**

Get results

Returns optimization results

Return type dict

#### **property t\_steps**

Get t\_steps

Returns number of time-discretiation steps

Return type t\_steps (int, optional)

#### **write\_jl\_file**(*path='./julia\_code.jl'*)

Write code to julia file

Parameters **path** (str, optional) – path to output Julia file

#### **write\_optimized\_parameter\_table**()

Writes a new parameter table were nominal values are replaced with optimized values

**write\_results**(*path='./results'*, *df\_format='long'*) Write results to excel file

#### Parameters

- **path** (str, optional) path of excel file to write results to
- **df\_format** (str, optional) long or wide table format

Raises **ValueError** – if *path* is not a directory or Excel file

### <span id="page-18-0"></span>**3.6 Contributing to** *SBML2Julia*

We welcome contributions to *SBML2Julia*, including to the software, tests and documentation. Please use GitHub pull requests to contribute to *SBML2Julia* or contact us by email.

- 1. Create a fork of the *SBML2Julia* Git repository. Please see the [GitHub documentation](https://help.github.com/articles/fork-a-repo/) for more information.
- 2. Edit the code, unit tests or documentation.
- 3. Commit your changes to your fork of the *SBML2Julia* repository.
- 4. Push your changes to GitHub.
- 5. Use the GitHub website to create a pull request for your changes. Please see the [GitHub documentation](https://help.github.com/articles/creating-a-pull-request/) for more information.

### <span id="page-18-1"></span>**3.7 About**

#### **3.7.1 License**

The software is released under the MIT license

The MIT License (MIT)

Copyright (c) 2020 Paul F. Lang

Permission is hereby granted, free of charge, to any person obtaining a copy of this software and associated documentation files (the "Software"), to deal in the Software without restriction, including without limitation the rights to use, copy, modify, merge, publish, distribute, sublicense, and/or sell copies of the Software, and to permit persons to whom the Software is furnished to do so, subject to the following conditions:

The above copyright notice and this permission notice shall be included in all copies or substantial portions of the Software.

THE SOFTWARE IS PROVIDED "AS IS", WITHOUT WARRANTY OF ANY KIND, EXPRESS OR IMPLIED, INCLUDING BUT NOT LIMITED TO THE WARRANTIES OF MERCHANTABILITY, FITNESS FOR A PARTICULAR PURPOSE AND NONINFRINGEMENT. IN NO EVENT SHALL THE AUTHORS OR COPYRIGHT HOLDERS BE LIABLE FOR ANY CLAIM, DAMAGES OR OTHER LIABILITY, WHETHER IN AN ACTION OF CONTRACT, TORT OR OTHERWISE, ARISING FROM, OUT OF OR IN CONNECTION WITH THE SOFTWARE OR THE USE OR OTHER DEALINGS IN THE SOFTWARE.

#### **3.7.2 Development team**

This package was developed by the [Paul F. Lang](https://www.linkedin.com/in/paul-lang-7b54a81a3/) at the University of Oxford, UK and [Sungho Shin](https://www.sunghoshin.com/) at the University of Wisconsin-Madison, USA.

### **3.7.3 Acknowledgements**

We would like to thank [Frank T. Bergmann](https://www.cos.uni-heidelberg.de/index.php/f.bergmann?l=_e) for sharing [his code](https://groups.google.com/forum/#!topic/sbml-discuss/inS4Lzp3Ri8) to parse SBML files. This work was supported by a the Engineering and Physical Sciences Research Council [grant number 2105279].

### **3.7.4 Questions and comments**

Please contact [Paul F. Lang](mailto:paul.lang@wolfson.ox.ac.uk) with any questions or comments.

## **INDEX**

# <span id="page-20-0"></span> $\mathcal{C}$

custom\_code\_dict() (*sbml2julia.core.SBML2JuliaProblem property*), [13](#page-16-1)

# I

import\_julia\_code() (*sbml2julia.core.SBML2JuliaProblem method*), [13](#page-16-1) infer\_ic\_from\_sbml() (*sbml2julia.core.SBML2JuliaProblem property*), [13](#page-16-1) insert\_custom\_code() (*sbml2julia.core.SBML2JuliaProblem method*), [13](#page-16-1)

### J

julia\_code() (*sbml2julia.core.SBML2JuliaProblem property*), [13](#page-16-1)

# N

n\_starts() (*sbml2julia.core.SBML2JuliaProblem property*), [13](#page-16-1)

# O

optimize() (*sbml2julia.core.SBML2JuliaProblem method*), [13](#page-16-1) optimizer\_options() (*sbml2julia.core.SBML2JuliaProblem property*), [13](#page-16-1)

# P

petab\_problem() (*sbml2julia.core.SBML2JuliaProblem property*), [13](#page-16-1) petab\_yaml\_dict() (*sbml2julia.core.SBML2JuliaProblem property*), [14](#page-17-0) plot\_results() (*sbml2julia.core.SBML2JuliaProblem method*), [14](#page-17-0)

# R

results() (*sbml2julia.core.SBML2JuliaProblem property*), [14](#page-17-0)

### S

SBML2JuliaProblem (*class in sbml2julia.core*), [13](#page-16-1)

## T

t\_steps() (*sbml2julia.core.SBML2JuliaProblem property*), [14](#page-17-0)

### W

write\_jl\_file() (*sbml2julia.core.SBML2JuliaProblem method*), [14](#page-17-0)

write\_optimized\_parameter\_table() (*sbml2julia.core.SBML2JuliaProblem method*), [14](#page-17-0)

write\_results() (*sbml2julia.core.SBML2JuliaProblem method*), [14](#page-17-0)